# Basics of ReportingTools

Jason A. Hackney and Jessica L. Larson

October 1, 2012

# Contents

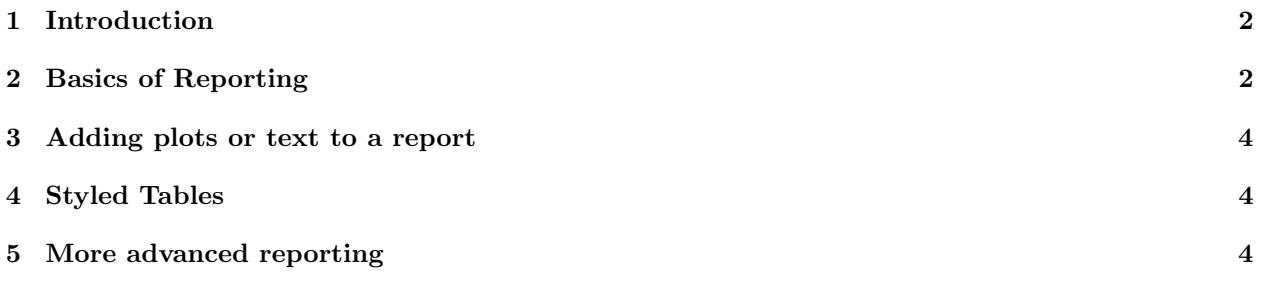

#### <span id="page-1-0"></span>1 Introduction

Frequently, when performing an analysis, it is helpful to be able to share these results in several formats at once: as HTML tables, csv files or even as R data packages. ReportingTools attempts to make this as painless as possible. At its heart, ReportingTools is nothing more than a set of S4 classes that describe what kinds of reports to generate, and a set of S4 methods that describe how to publish something in that format. In this vignette we will highlight the fundamentals of ReportingTools. ReportingTools has several methods for displaying microarray and RNA-seq results; for more details, please refer to the corresponding vignettes.

#### <span id="page-1-1"></span>2 Basics of Reporting

The easiest type of report to generate is a csv file. This is done using the CSVFile class and the publish method. To start we'll create a data.frame that we'll use throughout the vignette.

```
> my.df <- data.frame(EGID = c("103", "104", "105", "106", "107"),
+ RPKM = c(4, 5, 3, 100, 75),
+ DE = c("Yes", "Yes", "No", "No", "No"))
> my.df
 EGID RPKM DE
1 103 4 Yes
2 104 5 Yes
3 105 3 No
4 106 100 No
5 107 75 No
```
Next, we'll create the CSVFile object to which we'll publish our results.

```
> library(ReportingTools)
> csvFile <- CSVFile(shortName = "my_csv_file",
      reportDirectory = "./reports/")> publish(my.df, csvFile)
```
Obviously, this isn't much less work than just calling write.csv on the data.frame itself, but this is really just a toy example. We can also publish the data.frame as an HTML report.

```
> htmlRep <- HTMLReport(shortName = "my_html_file",
     reportDirectory = "./report/")> publish(my.df, htmlRep)
> finish(htmlRep)
```
It's necessary to call finish on the HTMLReport, to allow the contents to be written to the file.

It's also possible to publish the same object in two separate formats at once.

```
> csvFile2 <- CSVFile(shortName = "my_csv_file2",
+ reportDirectory = "./reports/")
> htmlRep2 <- HTMLReport(shortName = 'my_html_file2',
+ reportDirectory = "./reports/")
> publish(my.df, list(csvFile2, htmlRep2))
> finish(htmlRep2)
```
The same few lines of code could be used to publish, for example, the results of a limma differential expression analysis, or the results of a Gene Ontology analysis, all without worrying about coercing the objects to a tabular format ourselves. For more information, see the microarray and RNA-seq vignettes.

## my\_html\_file

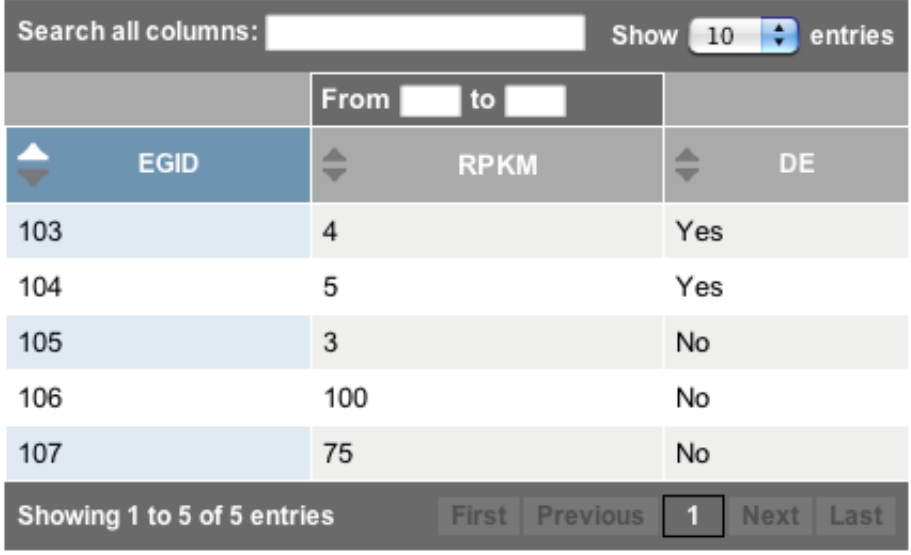

Figure 1: Resulting page created by publish for my.df.

# my\_html\_file2

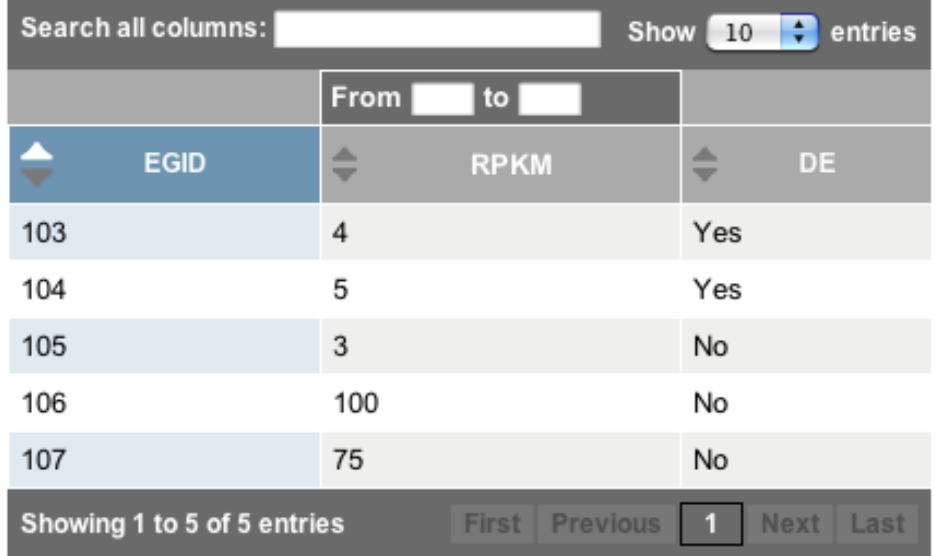

Figure 2: Resulting page created by calling publish for my.df to htmlRep2.

#### <span id="page-3-0"></span>3 Adding plots or text to a report

To add additional text or plots to a report, simply open the report with HTMLReport , write to it (e.g., with hwriter functions), and then call publish on the original data frame and finish the report. Below we make a simple plot and then add it and some descriptive text to our report.

```
> png(filename="reports/barplot.png")
> barplot(my.df$RPKM, names.arg=my.df$EGID, xlab="EGID",
          + ylab="RPKM", main="Bar plot of RPKMs", col="blue")
> dev.off()
> library(hwriter)
> htmlRep3 <- HTMLReport(shortName = "my_html_file3",
+ reportDirectory = "./reports/")
> hwrite("Bar chart of results", p=page(htmlRep3), heading=2)
> himg<-hwriteImage("barplot.png", link="barplot.png")
> hwrite(himg, page(htmlRep3), br=TRUE)
> hwrite("Results Table", p=page(htmlRep3), heading=2)
> publish(my.df, htmlRep3)
> finish(htmlRep3)
```
#### <span id="page-3-1"></span>4 Styled Tables

If you have a preferred table style, defined in css, it's easy to style your tables consistently using the link.css parameter when creating an HTMLReport. Below we use a simpler table format.

```
> css.file <- system.file('extdata/table.css', package='ReportingTools')
> htmlRep4 <- HTMLReport(shortName = 'my_html_file4',
+ reportDirectory = "./reports/", link.css=css.file)
> publish(my.df, htmlRep4)
> finish(htmlRep4)
```
#### <span id="page-3-2"></span>5 More advanced reporting

For publishing experimental results, including how to publish a limma-based linear model and an edgeR RNA-seq analysis, please see the relevant vignette. Example output is shown below.

my\_html\_file3

### Bar chart of results

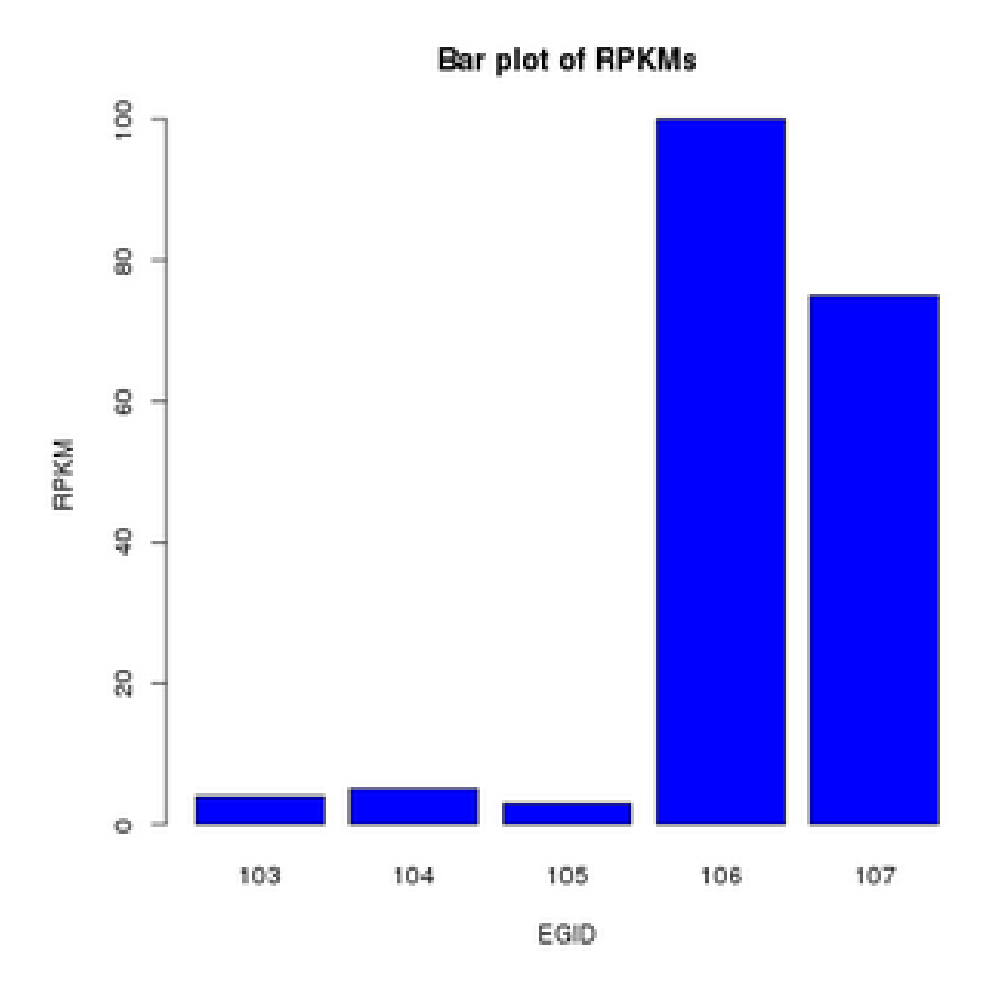

### **Results Table**

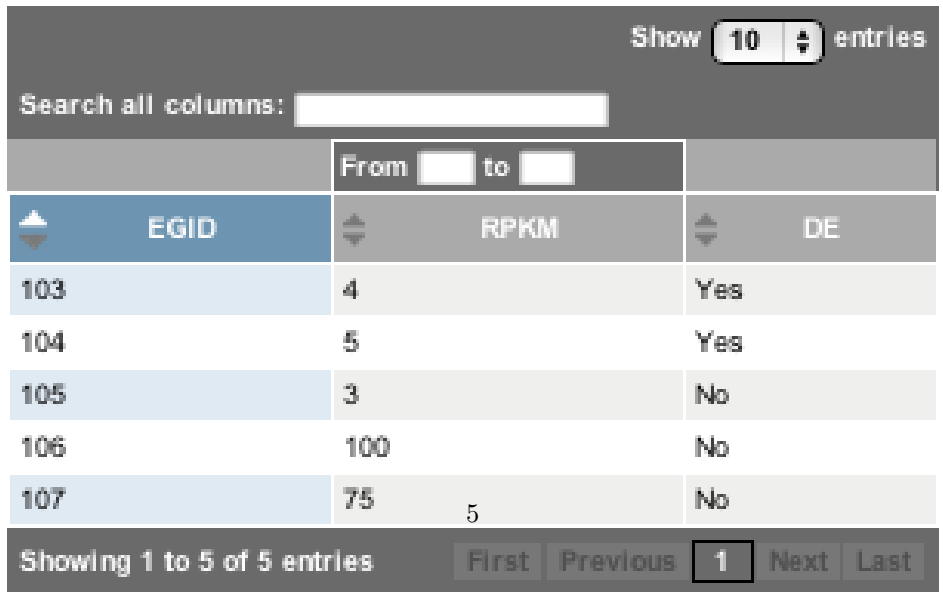

Figure 3: Resulting page created after adding additional figures and text.

# my\_html\_file4

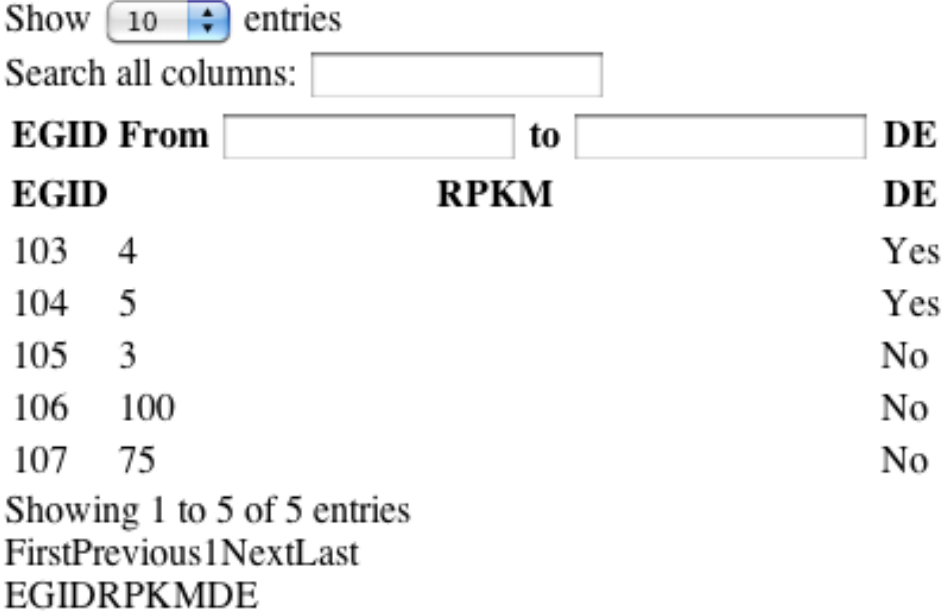

Figure 4: Resulting page created by calling publish for my.df with specific styling.

#### Analysis of BCR/ABL translocation differential expression

| Search all columns:<br>Show  <br>10 |                      |                  |                                                                                                |                                   |                                                           | $\blacksquare$ entries                                       |
|-------------------------------------|----------------------|------------------|------------------------------------------------------------------------------------------------|-----------------------------------|-----------------------------------------------------------|--------------------------------------------------------------|
|                                     |                      |                  |                                                                                                | From<br>l to                      | From<br>to                                                |                                                              |
| Probeld                             | $\triangle$ Entrezid | $\Box$ Symbol    | $\Rightarrow$<br>GeneName                                                                      | $\Rightarrow$<br>Image            | mol.biolBCR/ABL<br>▲<br>$\overline{\phantom{a}}$<br>logFC | mol.biolBCR/ABL p-<br>A<br>$\overline{\phantom{a}}$<br>Value |
| 1134 at                             | 10188                | TNK <sub>2</sub> | tyrosine kinase, non-receptor, 2                                                               | $\circ$                           | 0.422                                                     | 3.32e-05                                                     |
| 1140 at                             | 3682                 | <b>ITGAE</b>     | integrin, alpha E (antigen CD103,<br>human mucosal lymphocyte<br>antigen 1; alpha polypeptide) | $\circ$<br><b>SOLOMON CONTROL</b> | $-0.820$                                                  | 2.71e-05                                                     |
| 1249 at                             | 2549                 | GAB1             | GRB2-associated binding protein                                                                | so-a-ai<br>$\circ$<br>$\circ$     | 1.080                                                     | 1.95e-07                                                     |

Figure 5: Resulting page created for analysis of a microarray study with limma@.